# **Mathematik für AHS 5, Übungsbuch**

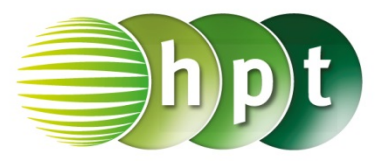

# **Hinweise auf den Einsatz von TI-Nspire**

### **Seite 111 / Aufgabe 6.21:**

**Angabe a):** Überprüfe  $\cos\left(\frac{60^{\circ}}{2}\right) = \frac{e}{2 \cdot 3}$  mit  $e \approx 5.2$  cm!

**Schritt 1:** Wähle auf dem Startbildschirm **A Berechnen.**

**Schritt 2:** Drücke die **menu**-Taste, gehe auf **3: Algebra**, dann auf **1: Löse** und bestätige diese Eingabe mit der **enter**-Taste. Am Bildschirm wird der Befehl **solve()** angezeigt.

**Schritt 3:** Gib in die Klammer

**cos(60**÷**2)** =  $e \div (2 \times 3)$  **e** ein und bestätige diese Eingabe mit der **enter**-Taste. Das Ergebnis  $e = 5.19615$  wird ausgegeben.

## **Angabe b):**

Überprüfe sin $\left(\frac{60^{\circ}}{2}\right) = \frac{f}{2 \cdot 3}$  mit  $f = 3$  cm!

**Schritt 1:** Drücke die **menu**-Taste, gehe auf **3: Algebra**, dann auf **1: Löse** und bestätige diese Eingabe mit der **enter**-Taste. Am Bildschirm wird der Befehl **solve()** angezeigt.

**Schritt 2:** Drücke die **trig**-Taste und wähle **sin** aus.

#### **Schritt 2:** Gib in die Klammer

**sin(60**÷**2)** = f÷(2×3) **b f** ein und bestätige diese Eingabe mit der *enter*-Taste. Das Ergebnis  $f = 3$ wird ausgegeben.

#### **Angabe c):**

Berechne  $A = 3 \cdot \sin(60^\circ) \cdot 3$ 

**Schritt 1:** Gib mithilfe der Tastatur **3**×**sin(60)**×**3** ein und bestätige diese Eingabe mit der **enter**-Taste. Das Ergebnis 7, 79423 wird ausgegeben.

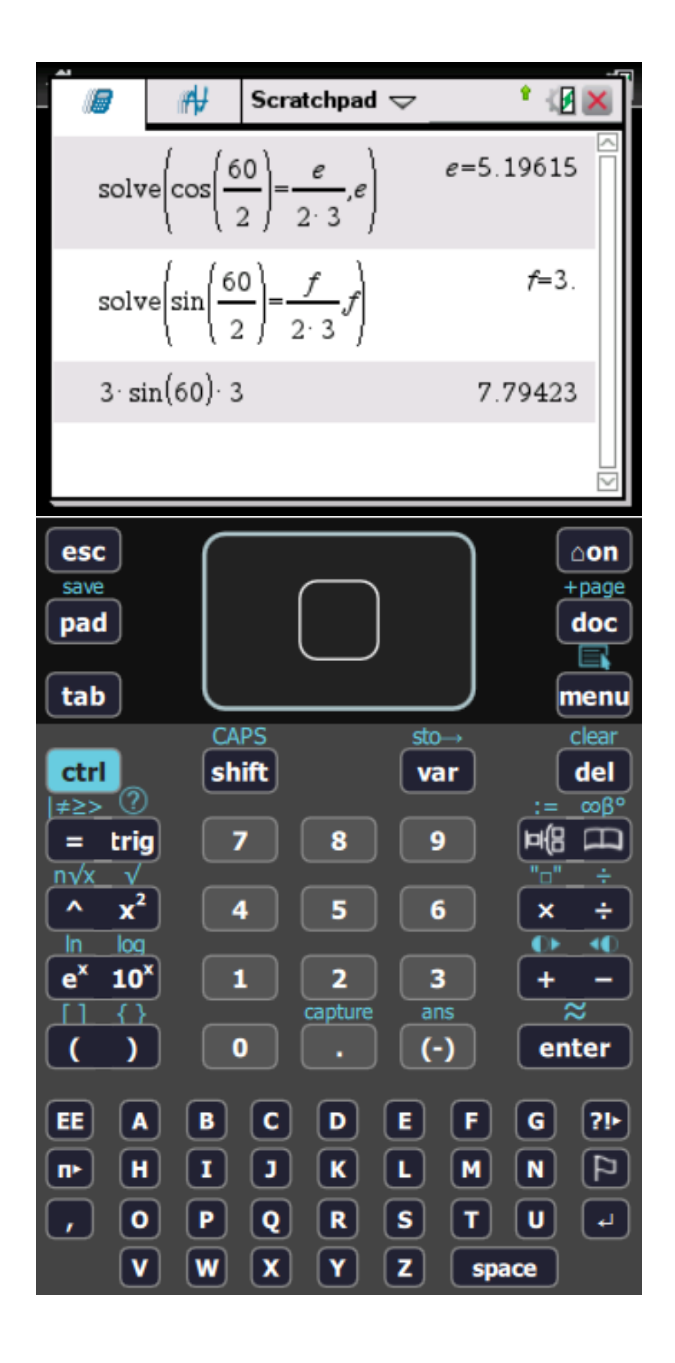